# Logitech MeetUp Quick Guide

#### **Dear Guest**

The Logitech MeetUp conference camera offers top audio and video quality with a 120-degree field of view.

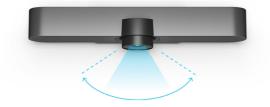

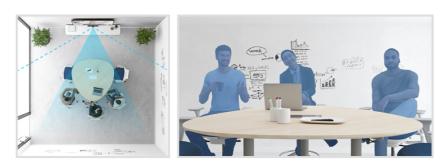

## Installation and diagramm of all connections

- 1. Plug MeetUp into power
- 2. Connect the USB cable from MeetUp to the computer
- 3. Connect the TV to the computer

We recommend that you place the camera at about eye level below the monitor.

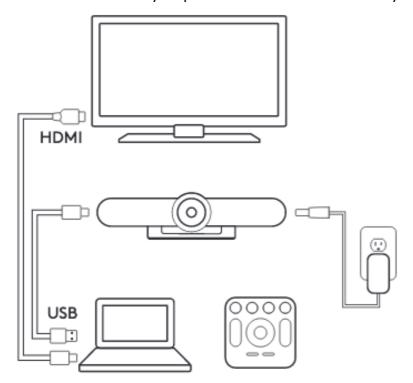

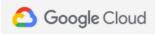

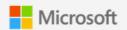

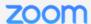

GOOGLE MEET HARDWARE >

MICROSOFT TEAMS ROOMS >

ZOOM ROOMS >

Note: The camera must be selected as for audio and video recording on your video conferencing software.

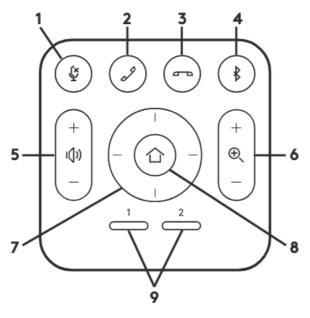

#### **Remote controll**

- 1. Microphone mute
- 2. Call answer
- 3. Call end
- 4. Bluetooth pairing
- 5. Volume up/down
- 6. Zoom in/out 2. Call answer
- 7. Camera pan/tilt
- 8. Camera home
- 9. Camera preset

### Pairing Meetup to a bluetooth device

You can us MeetUp for audio calls when paired to a bluetooth device. To pair your bluetooth device, follow thes simple steps:

- 1. Press and hold the bluetooth button on the remote controll until you see a flashing blue light near the camera lens.
- 2. Place your mobile device in bluetooth pairing mode and select "Logitech Meetup".
- 3. Pressing the Bluetooth button on the remote after pairing will disconnect. It will still be paired, but not connected. Pressing agian = reconnect

For further questions about connection or functions please feel free to contact our team.

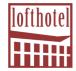

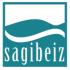

azibene AG | ein Unternehmen der azinova group AG |
alte Spinnerei | CH-8877 Murg am Walensee |
T +41 81 720 35 75 | info@azibene.ch